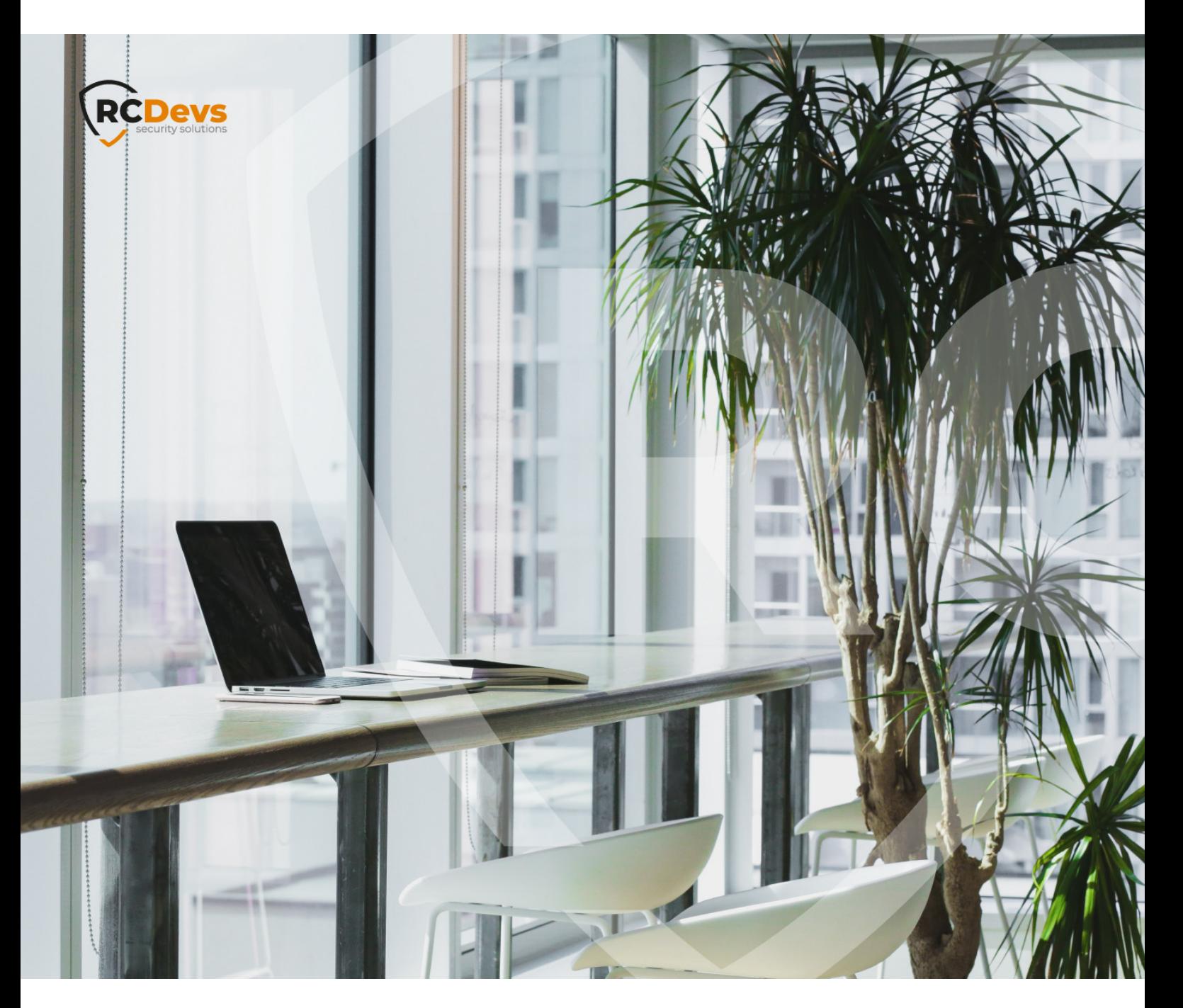

# TCP AND UDP PORTS USED The specifications and information in this webADM and openSTP are trademarks of

**The speci\$cations and information in this document are subject to change without notice. Companies, names, and data used in examples herein are \$ctitious unless otherwise noted. This document may not be copied or distributed by any means, in whole or in part, for any reason, without the express written permission ofRCDevs Security.**

**RCDevs. All further trademarks are the property of their respective owners.**

**No guarantee is given for the correctness of the information contained in this document. Please send any comments or corrections to [info@rcdevs.com](mailto:info@rcdevs.com).**

**Limited Warranty - Copyright (c) 2010-2024 RCDevs Security SA. All Rights Reserved. [www.rcdevs.com](file://www.rcdevs.com)**

## **TCP and UDP Ports used by RCDevs solutions**

[TCP](http://127.0.0.1/tags/tcp) [UDP](http://127.0.0.1/tags/udp) [Traffic](http://127.0.0.1/tags/traffic) [Ports](http://127.0.0.1/tags/ports) [Firewall](http://127.0.0.1/tags/firewall) [PROTOCOLS](http://127.0.0.1/tags/protocols)

#### 1. Overview

This documentation demonstrates ports and protocols used by RCDevs products between different components.

#### 2. Communication Ports used by RCDevs Products

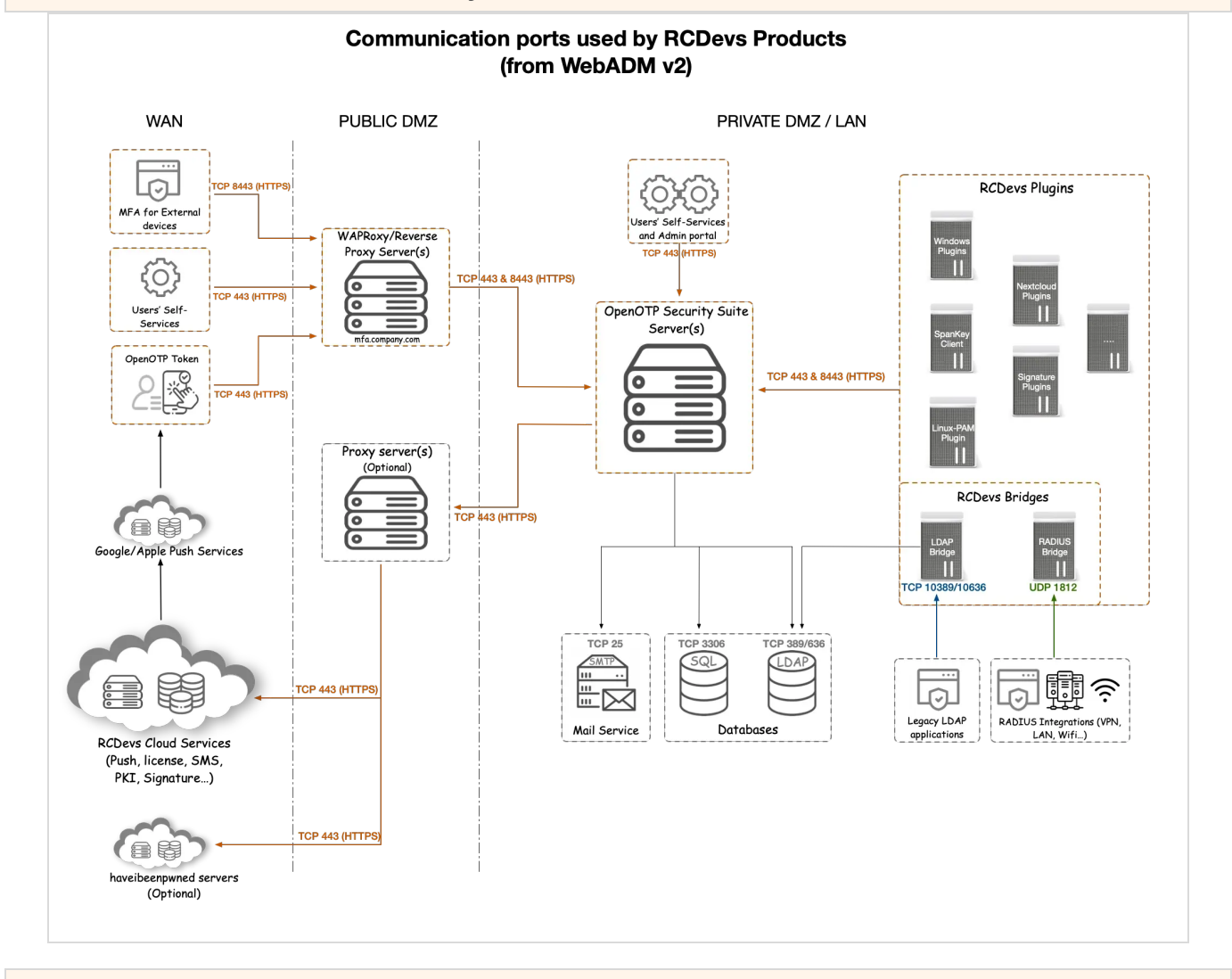

#### 3. WebADM Cluster Ports

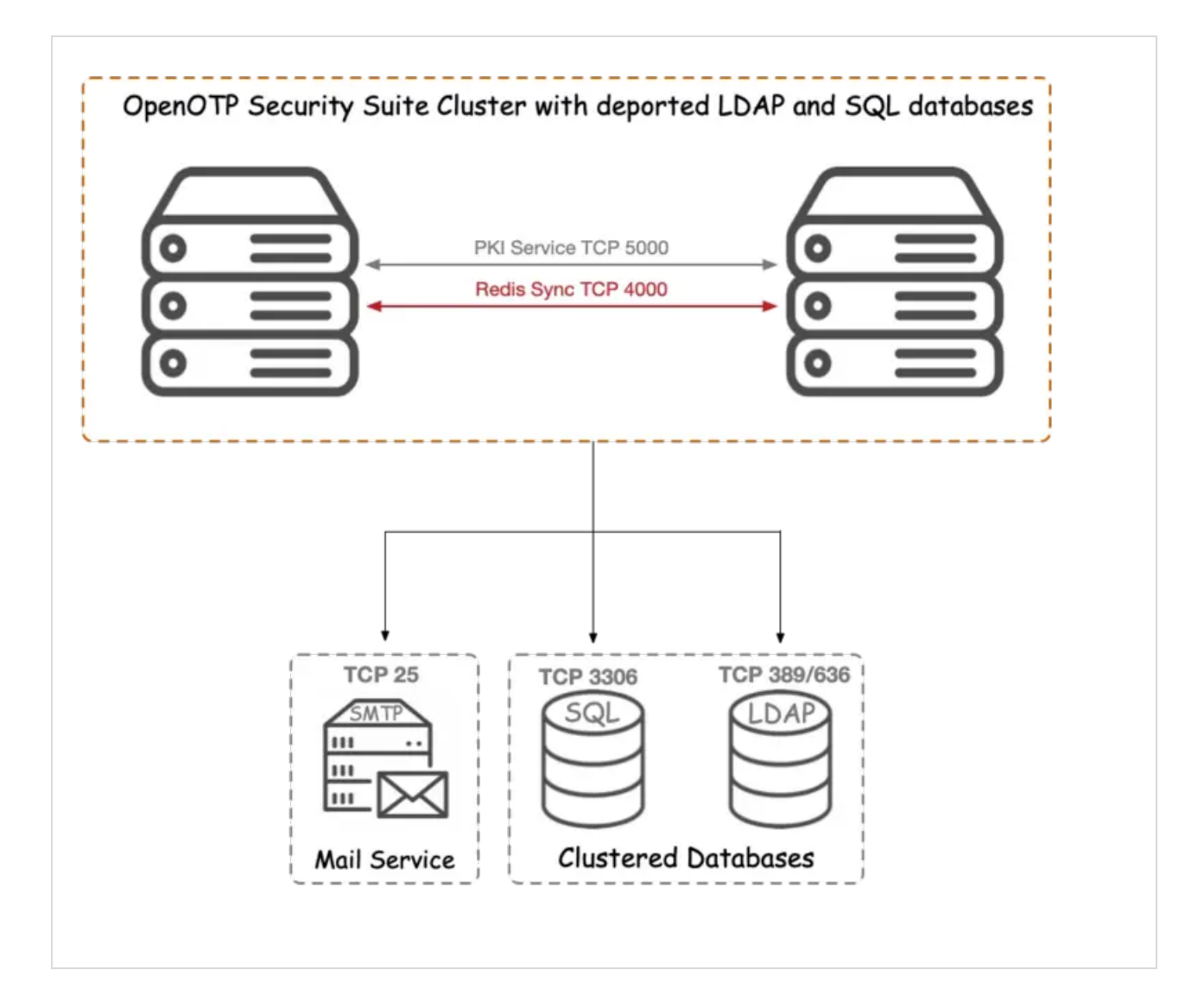

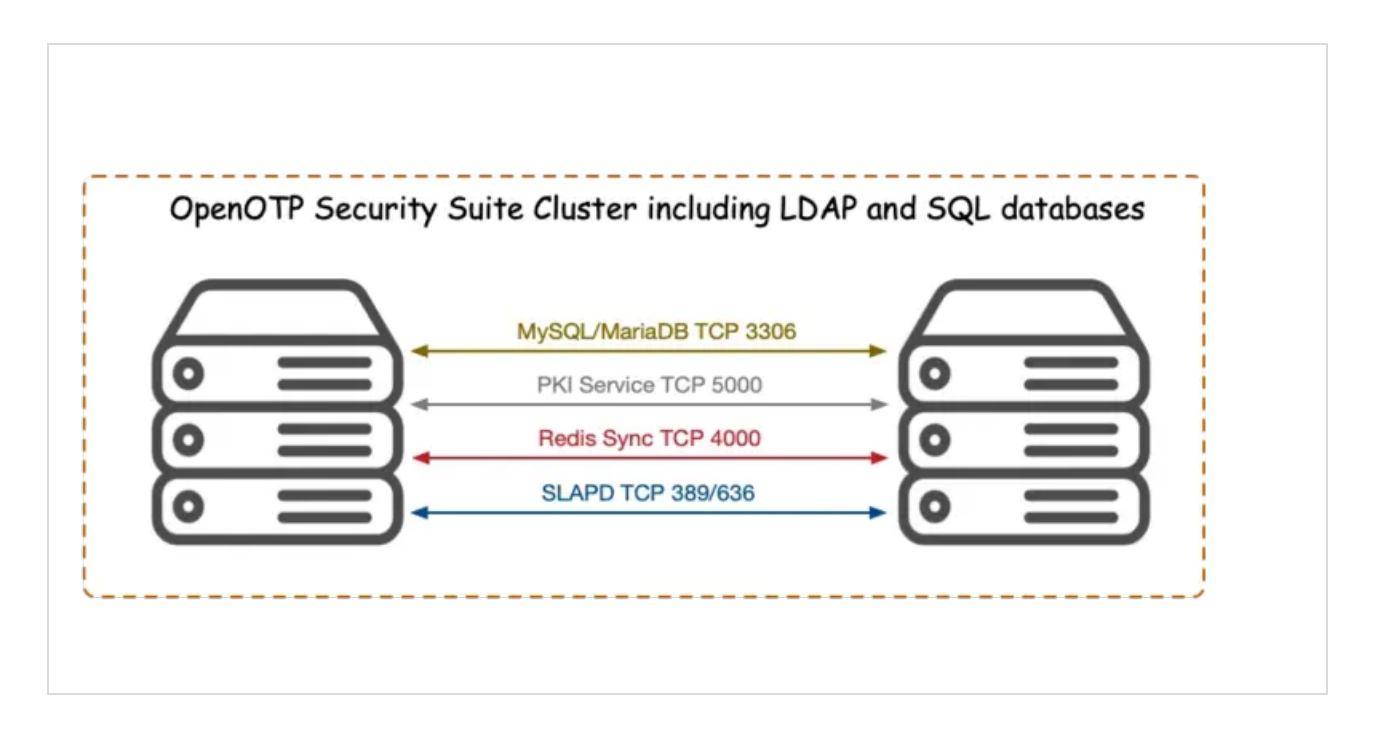

At RCDevs [Hardening](http://127.0.0.1/howtos/hardening/hardening/#5-5-ha-cluster-firewall-rules) Guide - 5.5 HA Cluster Firewall Rules is an example of the iptables firewall rules for a high availability cluster with 4 nodes.

# 4. Incoming and Outgoing Traffic per Product

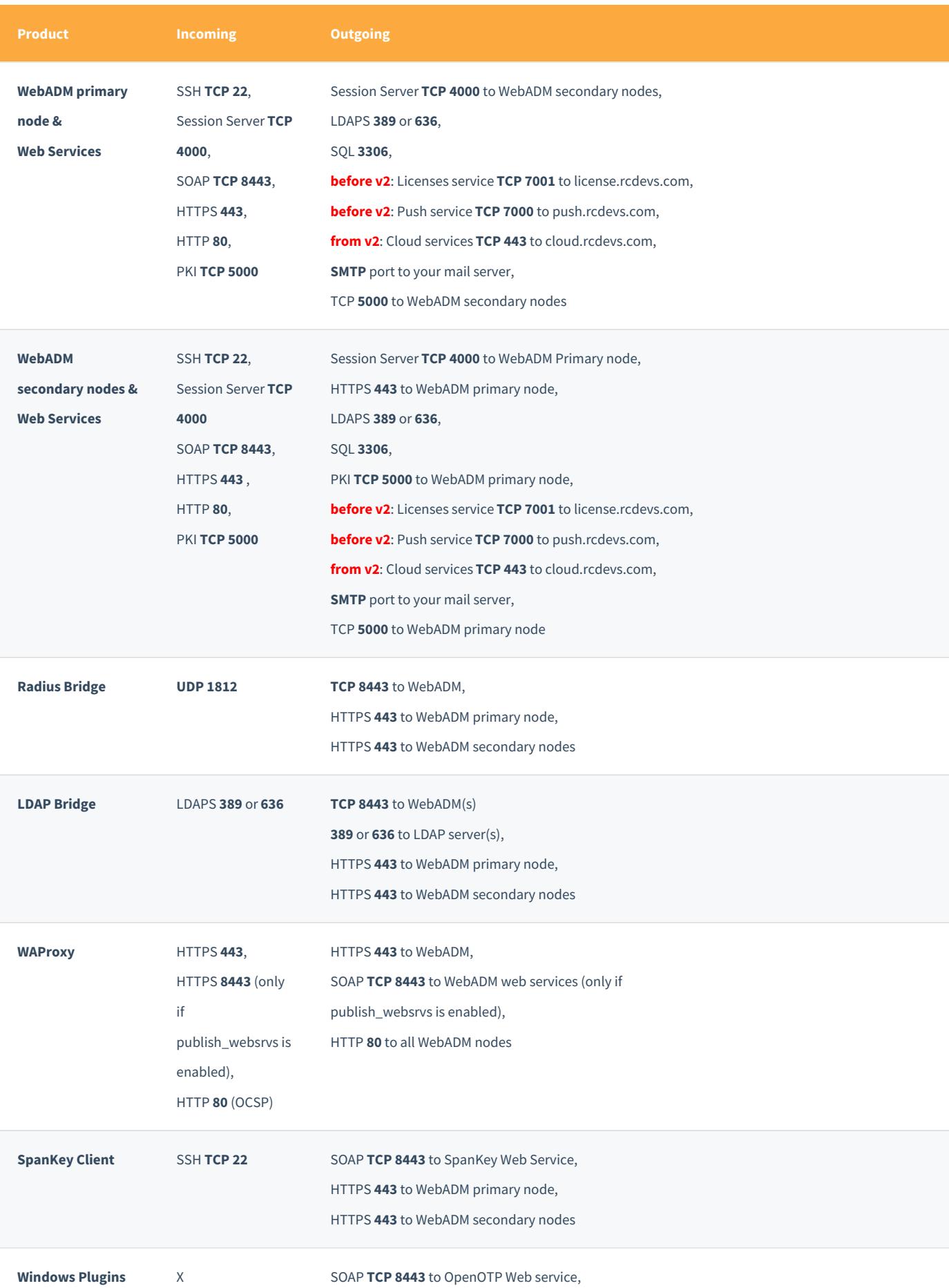

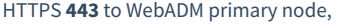

#### HTTPS **443** to WebADM secondary nodes

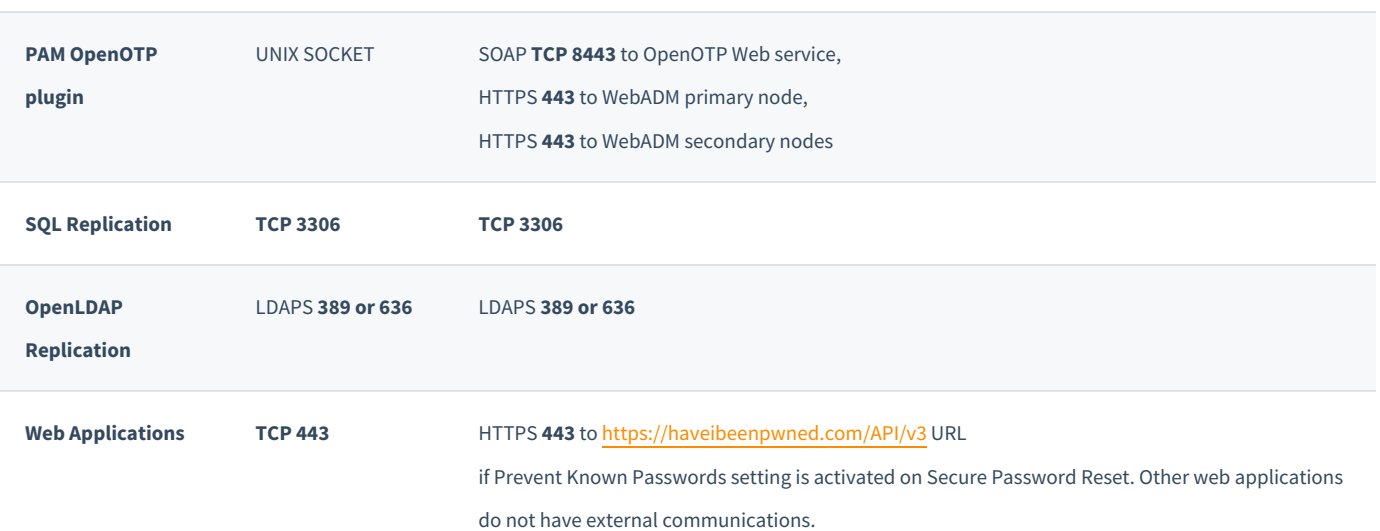

### 5. Change default WebADM listening Ports

The proper way to change a WebADM listening port is by creating the /opt/webadm/conf/webadm.env file. In that file, you can configure the following settings:

# Interface used INTERFACE=1.2.3.4

# Apache standard port HTTP\_PORT\_STD=1080

# Apache SSL port HTTP\_PORT\_SSL=1443

# Web Service standard port SOAP\_PORT\_STD=2080

# Web Service SSL port SOAP\_PORT\_SSL=2443

To take into account these changes, you have to restart your WebADM services.

#### If you need to change the PKI Server Port then follow this documentation RCDevs [Hardening](http://127.0.0.1/howtos/hardening/hardening/#7-2-change-port) Guide - 7.2 Change Port.

This manual was prepared with great care. However, RCDevs Security S.A. and the author cannot assume any legal or other liability for possible errors and their consequences. No responsibility is taken for the details contained in this manual. Subject to alternation without notice. RCDevs Security S.A. does not enter into any responsibility in this respect. The hardware and software described in this manual is provided on the basis of a license agreement. This manual is protected by copyright law. RCDevs Security S.A. reserves all rights, especially for translation into foreign languages. No part of this manual may be reproduced in any way (photocopies, microfilm or other methods) or transformed into machine-readable language without the prior written permission of RCDevs Security S.A. The latter especially applies for data processing systems. RCDevs Security S.A. also reserves all communication rights (lectures, radio and television). The hardware and software names mentioned in this manual are most often the registered trademarks of the respective manufacturers and as such are subject to the statutory regulations. Product and brand names are the property of RCDevs Security. © 2024 RCDevs Security S.A., All Rights Reserved